## **[How to enter a sales](https://samooha.org/knowledgebase/how-to-enter-a-sales-item-in-the-pos/) [Item in the POS?](https://samooha.org/knowledgebase/how-to-enter-a-sales-item-in-the-pos/)**

The sales item entry screen will allow the cashier to scan the item of sales and print a ticket. To check for stock availability Scan barcode item and press enter. The total quantities available will appear (shop only)

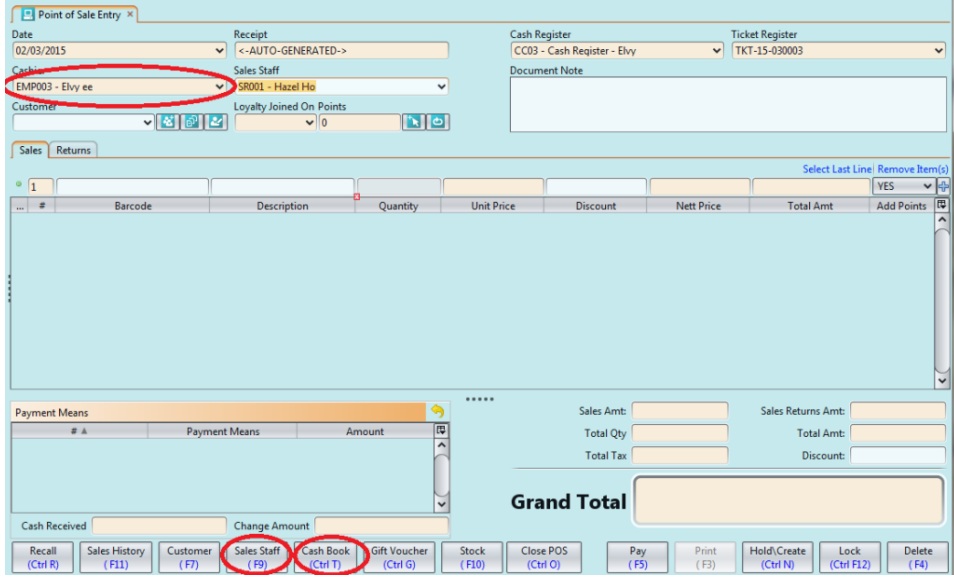